# **PVM is Your Friend**

Taming the Versioning Beast:

# **Process Version Management**

What is it?

TERRADOTTA

Why do we need it?

How does it work?

Why a 'beast'?

TERRADOTTA

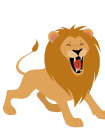

#### **What is PVM?**

System for handling process elements

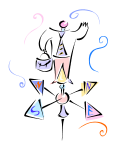

 Creating new ones Changing existing ones Removing unwanted ones

Why do we need a 'system' for that?

# **Life without PVM**

*Signature document* Edit it? No, you'll lose the old wording.

*Questionnaire* Correct a mistake in mid-cycle? No, it's locked.

*Material*  Need to track who paid what and when? Sorry. You don't have PVM.

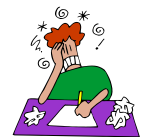

TERRADOTTA

# **Life with PVM**

*As application processes change over time you can . . .*

- Track changes
- Maintain prior versions
- Link responses to correct versions of questions
- Make changes now, deploy later

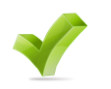

TERRADOTTA

#### **How does it work?**

**•** Versions

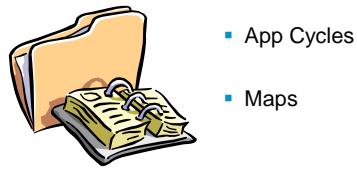

- 
- 

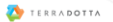

#### **Part I: Versions VERSION 1**  $\begin{tabular}{c} & \text{\#25} \\ \text{\#PPLICATION} \\ \text{FE} \end{tabular}$ **FALL 2011**  $ON2$  $2N<sub>2</sub>$ VERS  $\begin{array}{c}\n $50 \\
 \hline\n \text{APPLICATION} \\
 \text{FE} \\
 \end{array}$ r  $\begin{array}{c}\n$50 \\
\text{APPLICATION} \\
\text{FEE}\n\end{array}$ ERSION 3 \$100<br>APPLICATION<br>FEE ⊤ TERRADOTTA

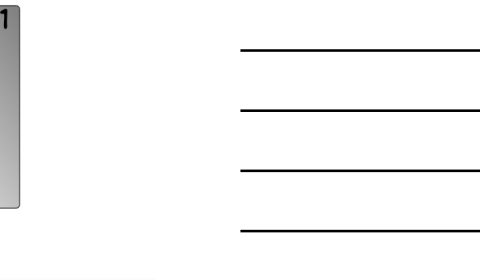

# **Part II: Application Cycles**

Process Admin > App Cycles

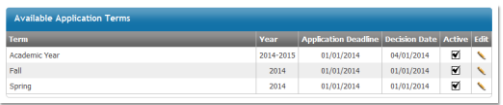

TERRADOTTA

# **Part III: The Map**

Process Admin > App Cycles > 2013 Fall (edit) Tabs for each process element

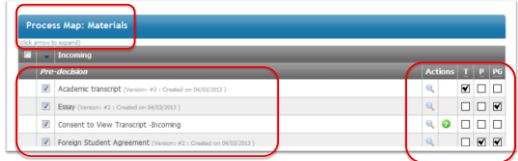

# **Locating Version History**

**Process Admin > Questionnaires** 

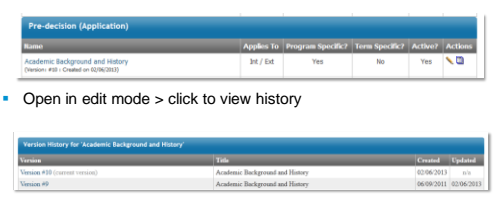

Click numbered version to view content

TERRADOTTA

#### **Creating New Versions**

Process Admin > Materials (or other element)

- **Version 1** = initial version
- Version 2, 3 and beyond  $=$  created upon editing
- **Version history = see previous versions**

Must cascade new version to PVM To help with that …

### **Cascade Change Wizard**

- **A pop-up screen appearing after you save changes**
- List of app cycles for current, previous, future years
- Choose the cycles which should reflect the new version

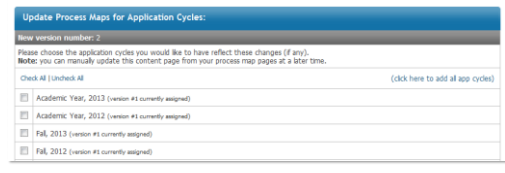

TERRADOTTA

TERRADOTTA

# Cascade App Cycle Dates

To avoid confusion with PVM Cascade Change Wizard …

- This screen appears after editing an app cycle date
- Choose the programs which should reflect the new date

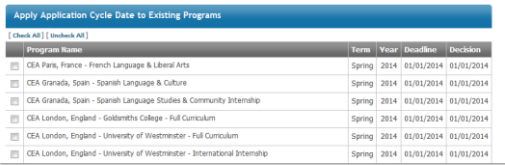

TERRADOTTA

### **Retiring a Version**

Why not delete?

- Need to preserve historical data
- Need to preserve your option to un-retire

Steps to retire a material

- 1. Process Admin > Materials > select 'retire' icon
- 2. Deactivate material on each active app cycle map
- 3. Retired materials not deployed to future maps

*Note: Special process for question items*

TERRADOTTA

### **Questionnaires Are Different**

Two-step creation process

- **Question items first**
- **Questionnaire second**

Differences in update process

- **Versions within versions**
- **Questions have own cascade change wizard**
- Old versions of questions not always reportable

TERRADOTTA

#### **Retiring a Question Item**

- **Retiring does not pull question out of** questionnaires that are using it
- Removes it from list of questions that can be used in NEW questionnaires
- **Retired questions still appear in Questionnaires** that were using it at time of retirement

### **Steps to Retiring a Question**

- 1. Go to System Settings > Question Items
- 2. Retire the question item
- 3. Go to Process Admin > Questionnaires > edit
- 4. Look in uncategorized folder and un-check the retired question item
- 5. Update

TERRADOTTA

TERRADOTTA

6. Cascade to appropriate app cycles

#### **Assessments**

Like Materials and Learning Content except …

• New version created on clicking edit pencil

Compared to other process elements

• New version created on clicking update button

# **What things have versions?**

#### Process elements

- Materials
- Signature document
- Questionnaires
- Question items
- Learning content
- Assessments
- Versioned parts – Version #
	- Title
	- Instructions
	- Content
	- Date created
	- Date changed

TERRADOTTA

#### **What is not versioned?**

**Settings** 

TERRADOTTA

- 'Applies to' setting
- When to display
- Specific terms
- Specific programs
- Parameter filters
- For questionnaires
	- Internal setting
	- Allow to copy
- **Advising Phase** process elements (no terms, programs, app cycles)
- **Content of linked files** (avoid linking files to **Signature** Documents)

# **Recommended Practices**

#### Weigh your options

- Retire old and create new?
- Edit existing version?
- Best way to create questionnaires
	- Create question items first
	- Then create questionnaire
- Best way to change your process elements
	- Plan carefully
	- Schedule changes for inactive period of cycle

TERRADOTTA

### **Resources**

Process Version Management

TERRADOTTA

- PVM: Cascading Changes to Questionnaires and Materials upon Update
- Unchecked Retired Process Element Is Not Displayed as Retired on Process Map
- How Do Question Items Function within Process Version Management?

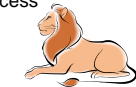

8